### 104國中小教師電子資源推薦 臺北市立圖書館

網路辦證服務

<u> AAAAAAAA</u>

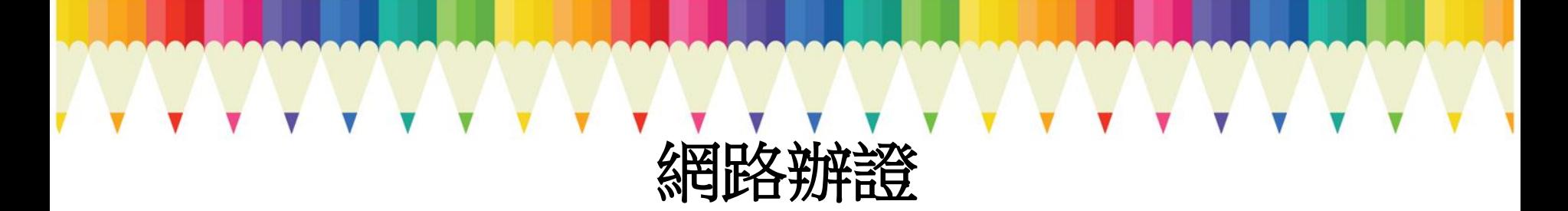

- 適合對象
	- ✔ 現在馬上就想使用電子資源!
	- 不想手寫借閱證申請單
	- ✔ 趕時間,希望到館後馬上可以拿到借書證

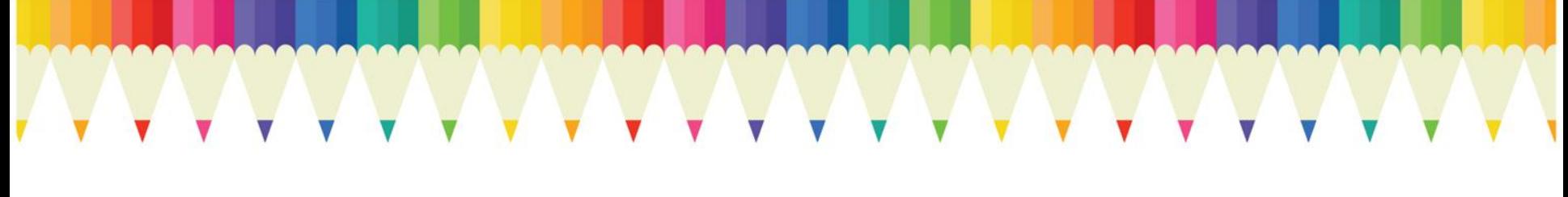

### 網路辦證流程

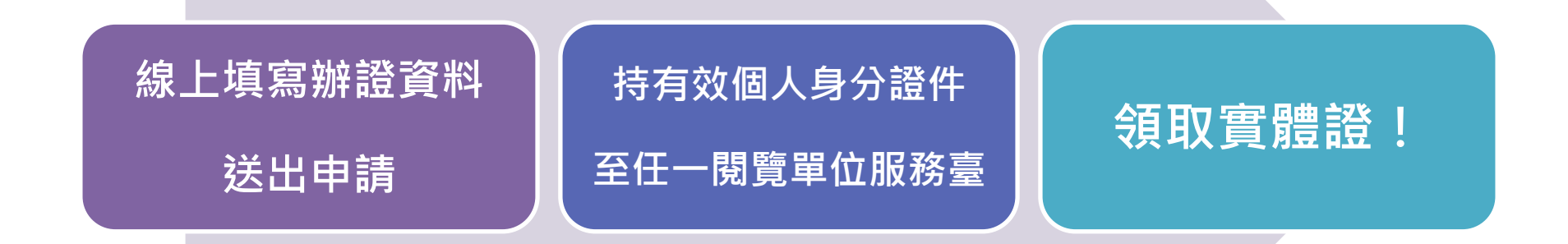

### ①進入北市圖館藏查詢系統

## • 北市圖首頁>館藏查詢系統 **http://tinyurl.com/p53**

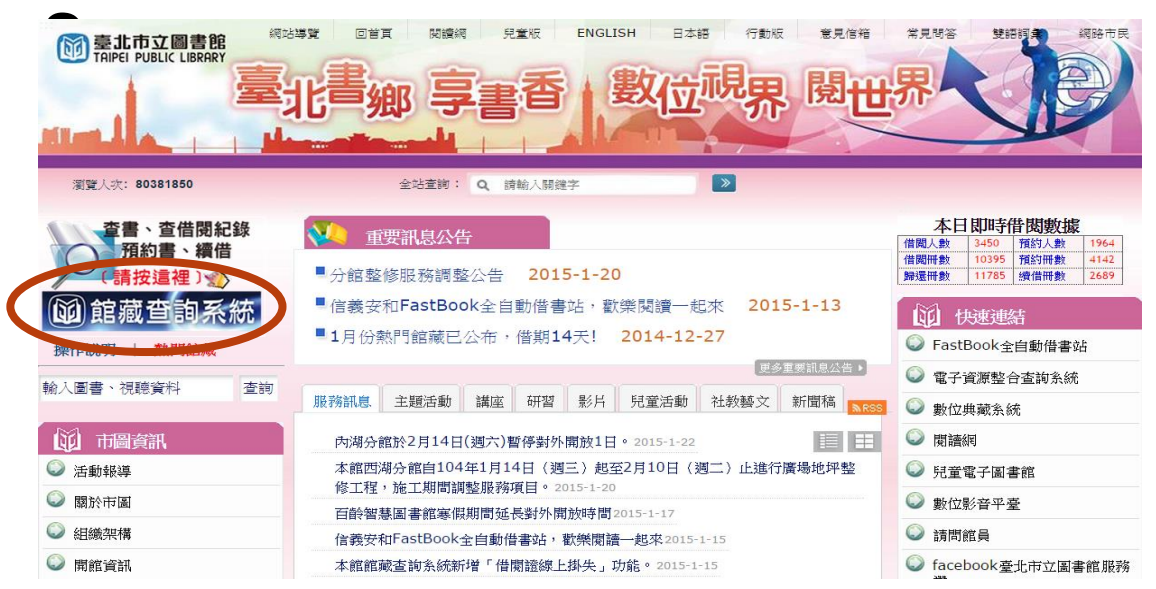

### ②進入網路辦證服務系統

館藏查詢系統>網路辦證 **http://tinyurl.com/lps**

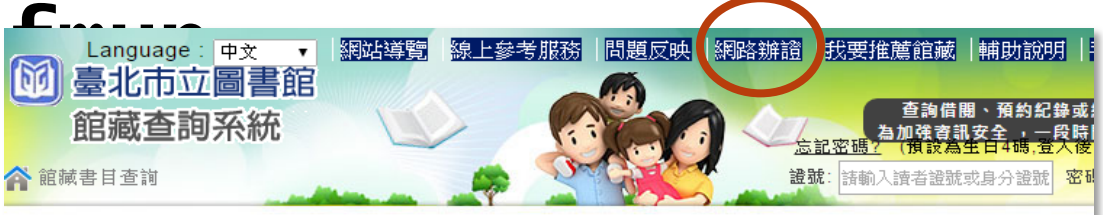

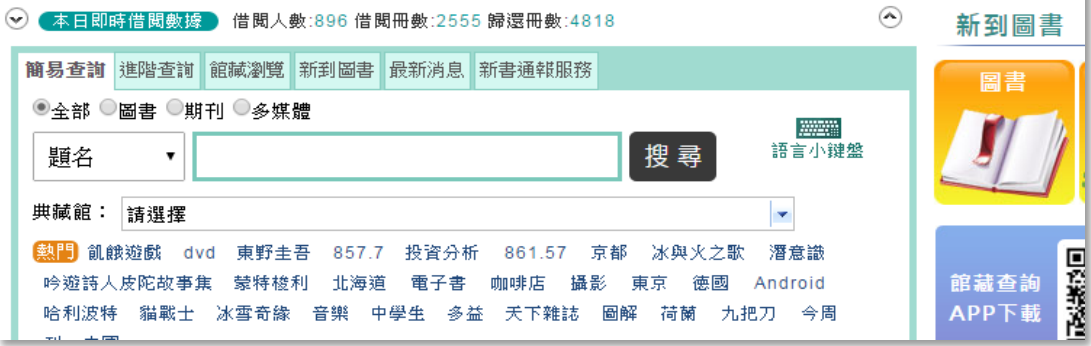

### 3可先查詢是否曾辦過借閱證

#### 臺北市立圖書館讀者辦證個人資料維護聲明

臺 北市立圖書館(以下簡稱「本館」)謹遵個人資料保護法相關規定,對於讀者因辦理借閱證而由本館取得之以下個人資 料或各項個人借閱流通使用紀錄,必將依法善盡保密之責:

證號: 諸輸入讀者證號或身

登재

密碼: ……

一、其生節圍:

个館藏書目查詢 > 線上辦證

本館於讀者申辦借閱證,提供圖書資料外借、預約等服務時,將蒐集、處理或利用您的姓名、生日、身分證字號、電 話、通訊地址、戶籍地址等個人資料。

二、其集目的:

|本館嵬集讀者資料之目的,係為控管讀者使用本館各項圖書資源之權限,或執行圖書資料流通業務而為之。|

三、讀者權益:

基於我國個人資料保護法之規定,您可行使下述權利:

(一)請求查詢本人之個人資料。

(二)請求更正本人之個人資料。

四、代理人注意事項:

當您所提供之資料包含委託人之個人資料時,您應確認該委託人已知悉,並擔保已取得委託人之同意授權依本館之蒐集 |目的,嵬集、處理或利用委託人之個人資料。

#### ■本人已詳閱並同意上述個人資料使用相關內容。

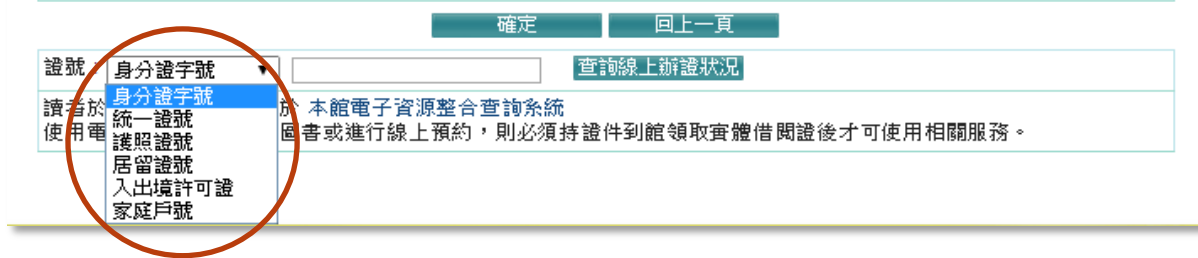

例:已辦過借書證,用身分證字號查詢

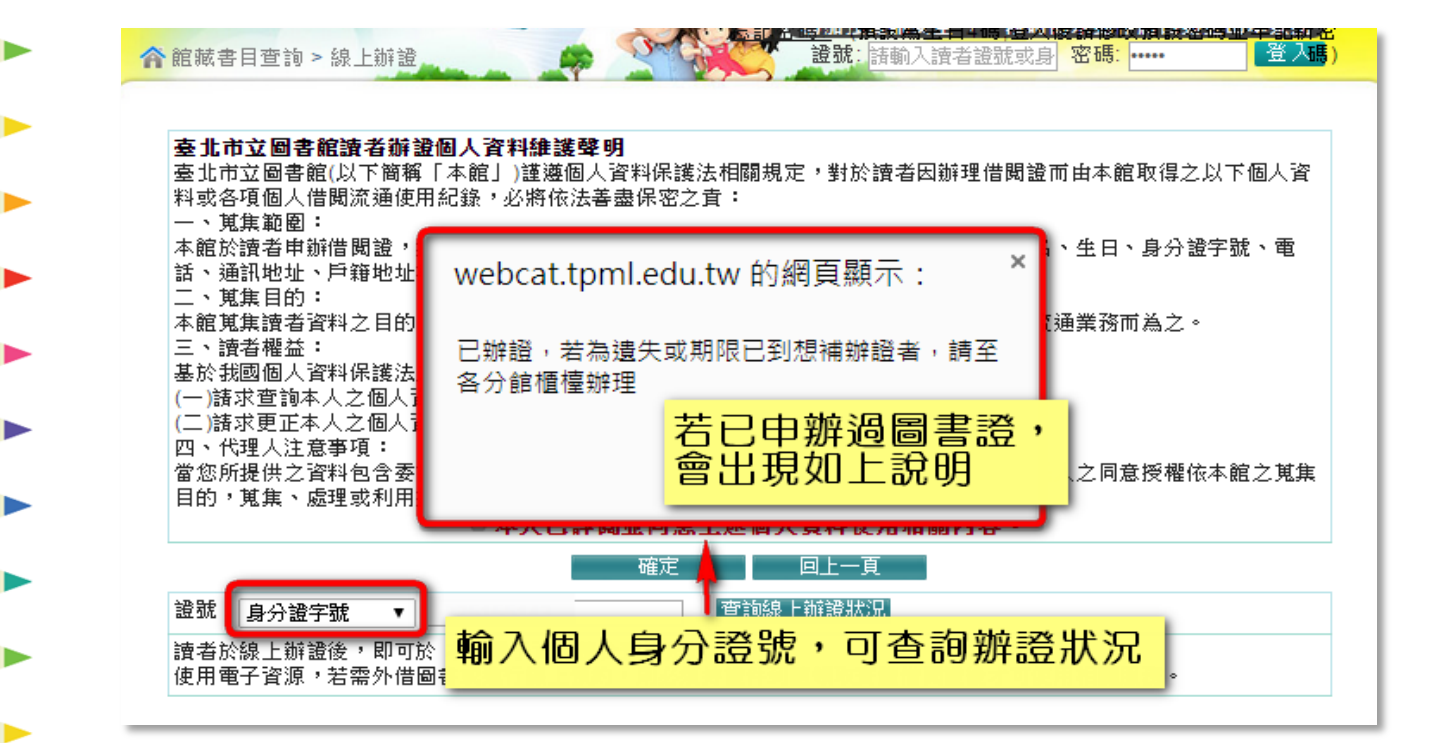

### 4 未辦過圖書證,才可繼續網路辦證

詳閱個資維護說明後,勾選並 確定

#### 臺北市立圖書館讀者辦證個人資料維護整明

|臺北市立圖書館(以下簡稱「本館」)謹遵個人資料保護法相關規定,對於讀者因辦理借閱證而由本館取得之以下個人資| |料或各項個人借閱流通使用紀錄,必將依法善盡保密之責:|

證號: 詩輸入讀者證號或身

密碼: ……

登재

一、 其焦節圍:

館藏書目查詢 > 線上辦證

本館於讀者申辦借閱證,提供圖書資料外借、預約等服務時,將蒐集、處理或利用您的姓名、生日、身分證字號、電 話、通訊地址、戶籍地址等個人資料。

二、其集目的:

本館嵬集讀者資料之目的,係為控管讀者使用本館各項圖書資源之權限,或執行圖書資料流通業務而為之。

確定

|三、讀者櫂益:

基於我國個人資料保護法之規定,您可行使下述權利:

|(一)請求查詢本人之個人資料。

(二)諸求更正本人之個人資料。

四、代理人注意事項:

當您所提供之資料包含委託人之圖人資料時,您應確認該委託人已知悉,並擔保已取得委託人之同意授權依本館之蒐集 目的,嵬集、處理或利用委託人之個人資料。

☞本人已詳閱並同意上述個人資料使用相關內容。

**回上一頁** 

5填寫相關資料,選「確定」

1.中華民國國民申辦個人借閱證請填身分證字號;大陸人士請填統一證號、居留證號或入出境許可證號;外籍人士請填寫 統一證號或護照證號。

登入碼)

2.申辦家庭圖書證需設籍臺北市,並填上戶口名簿上的戶號及戶長資料。

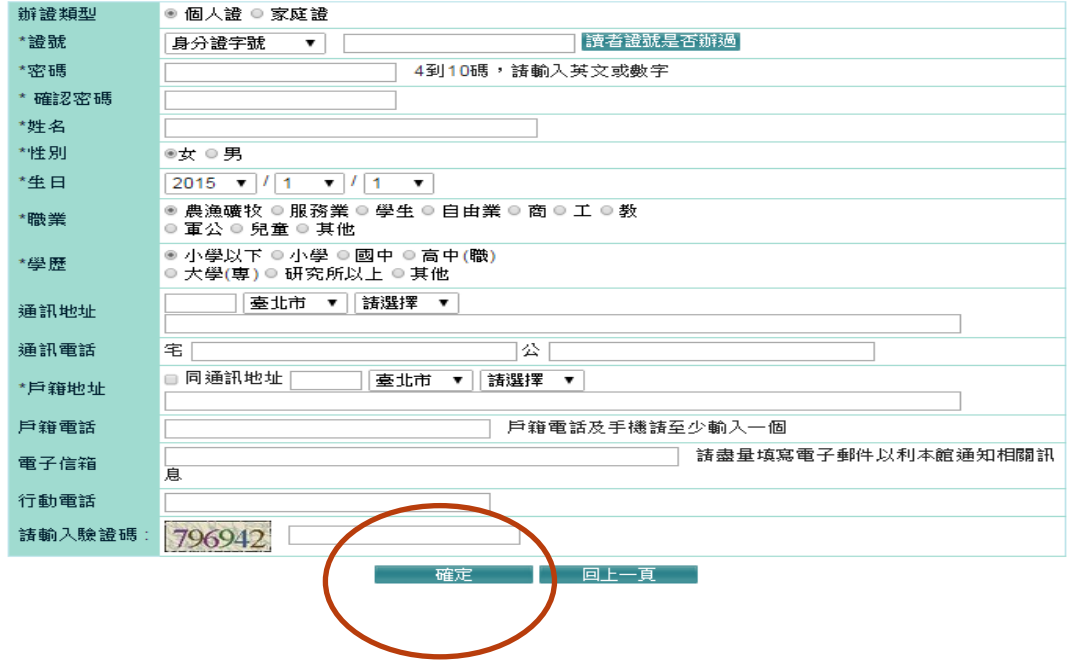

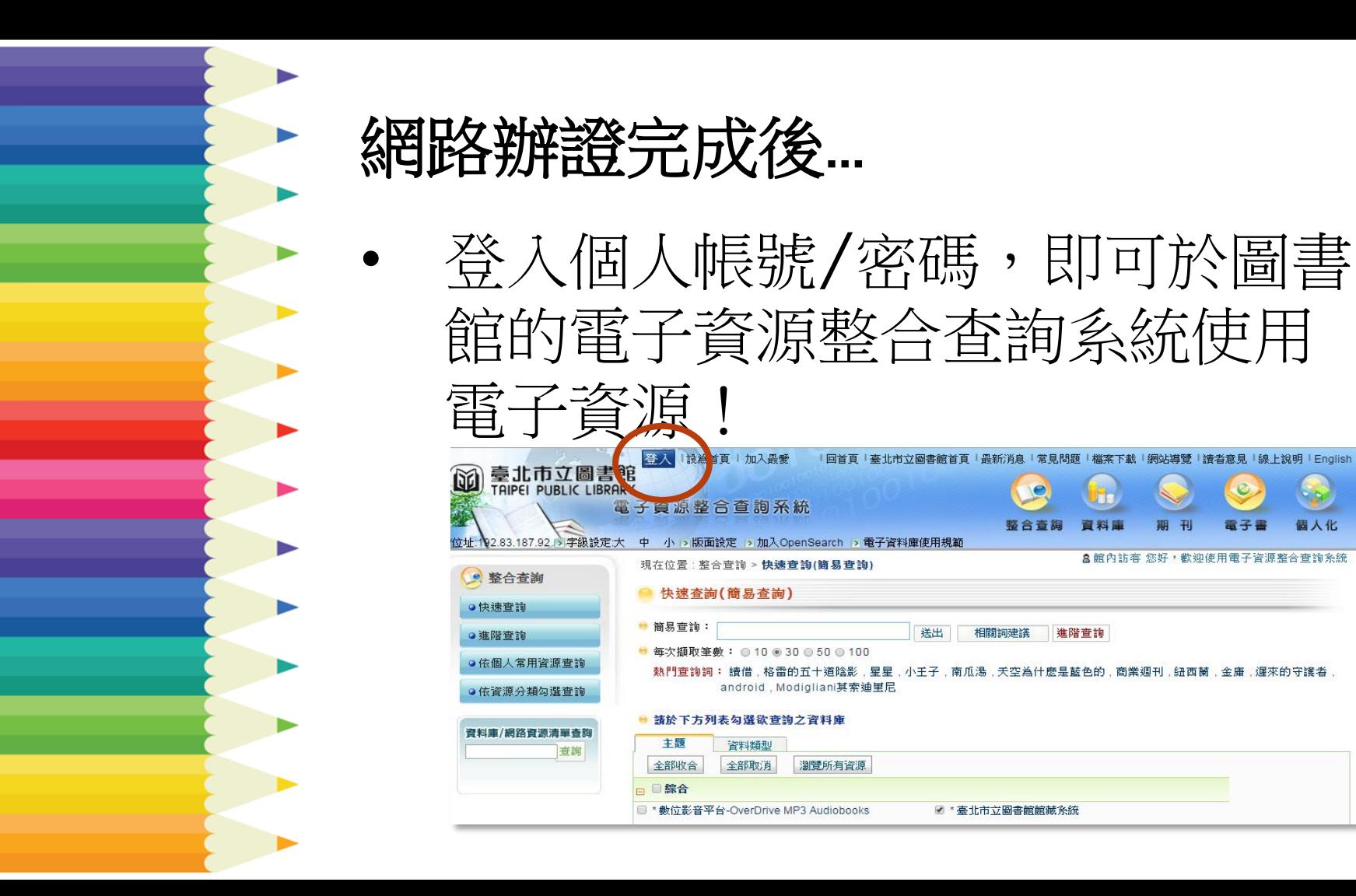

### 問我問我專線:**(02)2755-2823#2301**

# ENJOY IT!

WWW